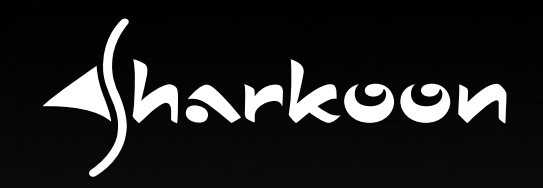

**MANUAL MANUAL**

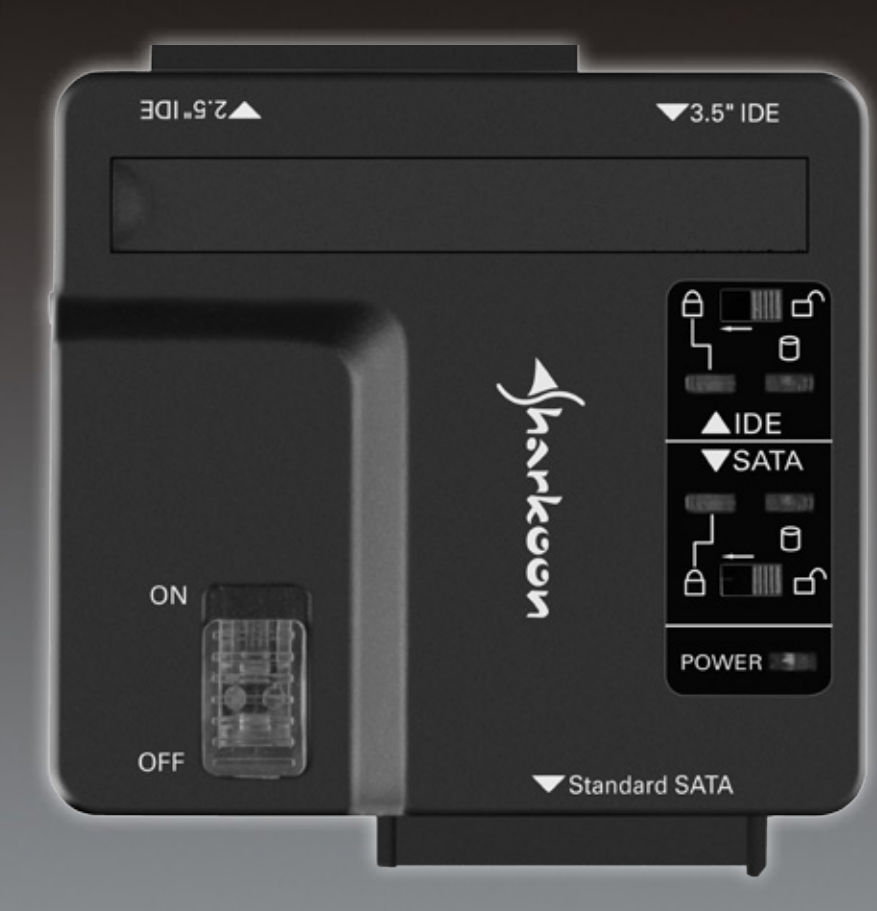

## **Table of contents**

- 1. Features
- 2. Parts and accessories
- 3. The device at a glance
- 4. Installing the hardware

#### Dear customer!

Congratulations on purchasing this premium quality SHARKO-ON product.

For a long product life-time, and to take full advantage of this product, we recommend that you read this manual completely. Have a good time with our product!

#### **SHARKOON Technologies**

## **1.Features**

- • Enables the external usage of 2.5", 3.5" and 5.25" SATA and IDE drives via USB3.0
- • Suitable for HDDs, SSDs and ODDs
- • USB3.0 interface (compatible with USB2.0 and USB1.x)
- • Data transfer rate: max. 5 Gbit/s
- Optional write protection
- • Status/transfer LED
- Multi-purpose (PC, Laptop etc.)
- • No additional drivers needed for Windows XP/ Vista/7/8 (32- and 64-bit)

## **2. Parts and accessories**

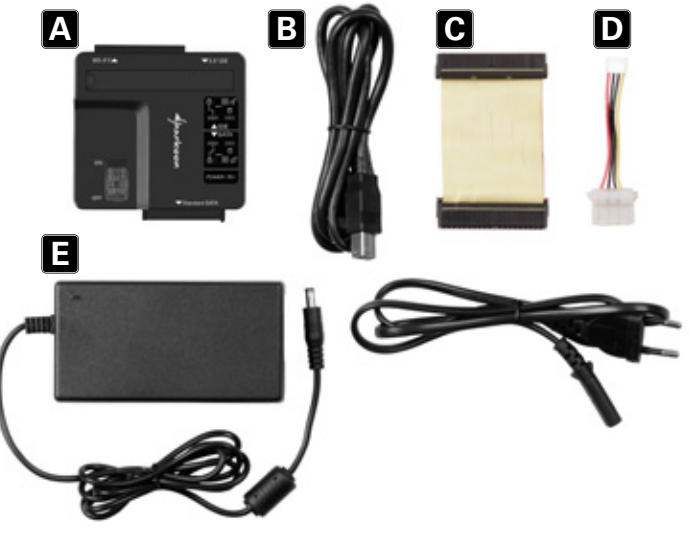

- A DriveLink Combo USB3.0
- $B USB3.0$  cable (type  $A >$  type B)
- $C -$  IDE data cable
- $D 4$ -pin power cable for IDE devices (3.5" and 5.25")
- $E Power$  adapter (12V/4A)

## *Note:*

*If you are missing any of the items listed above, please contact our customer service immediately: support@sharkoon.com (Germany and Europe) support@sharkoon.com.tw (international).*

## **3.The device at a glance**

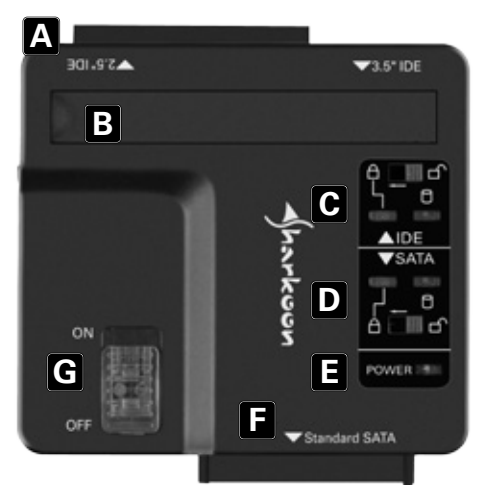

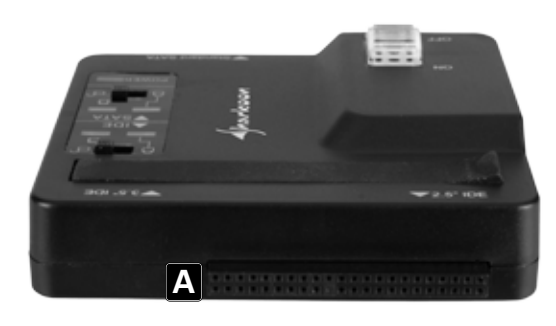

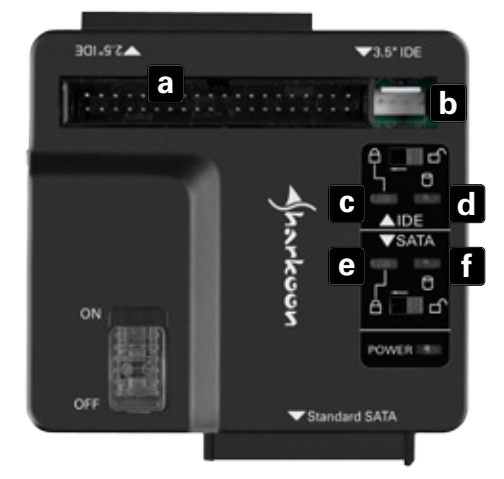

- A Connector for 2.5" IDE HDDs
- $B -$  Connector for 3.5" and 5.25" IDE devices
	- a Data connector for 3.5" IDE HDDs
	- $b 4$ -pin power connector for 3.5" IDE HDDs
- C Write protection for IDE HDDs
	- c Write protection active LED
	- d Write protection inactive LED
- D Write protection for SATA HDDs
	- e Write protection active LED
	- f Write protection inactive LED
- $E Power LED$
- F Connector for SATA devices (2.5", 3.5" and 5.25")
- G On/off switch

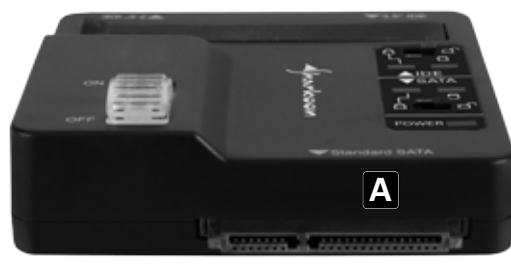

A – Connector for SATA devices (2.5", 3.5" and 5.25")

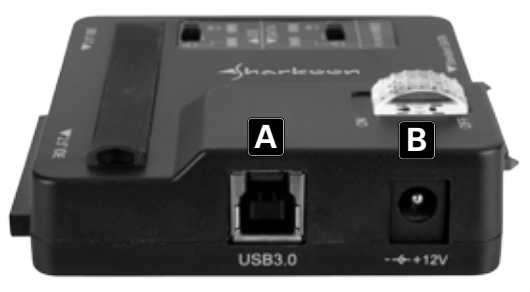

A – USB3.0 connector B – ISO power connector

*\*Note on the write protection:*

*The write protection can only be enabled/disabled when the DriveLink Combo USB3.0 is switched off!*

## **4. Installing the hardware**

*Note:*

*Before you plug the DriveLink Combo USB3.0 into your PC/ Laptop, connect the peripheral devices to the DriveLink Combo USB3.0.* 

*Before using the hard disk drive for the first time, it must be properly partitioned and formatted. To format the HDD, right-click on COMPUTER and then select MANAGE.*

*If using Windows 7: select START, right-click COMPUTER and then select MANAGE.*

*After that, select DISK MANAGEMENT. Here all formatable HDDs and drives will be clearly displayed. Right-click the USB HDD and select PARTITION. The HDD will probably need to be initialized; we suggest using the NTFS data system for Windows PCs. Format the HDD to complete the procedure.*

#### *Warning:*

*Make sure to select the correct USB hard disk drive for formatting, due to all data saved on the HDD being lost when partitioning and formatting!*

- 1. Connect the included power adapter to the DriveLink Combo USB3.0 and a power outlet.
- 2. Connect the included USB3.0 cable to the respective connector of the DriveLink Combo USB3.0 and a USB3.0 port on your PC.
- 3. Connect IDE and SATA devices to the DriveLink Combo USB3.0 as described below:
	- a) 2.5" IDE HDDs are directly plugged to the respective port of the DriveLink Combo USB3.0, which also powers them without any additional cabling.
	- b) 2.5" SATA HDDs are directly plugged to the respective port of the DriveLink Combo USB3.0, which also powers them without any additional cabling.
- c) 3.5" and 5.25" IDE devices connect to the respective port of the DriveLink Combo USB3.0 via the included IDE data cable. Power is provided via the included 4-pin power cable for IDE devices.
- d) 3.5" and 5.25" SATA devices: SATA devices are directly plugged to the respective port of the DriveLink Combo USB3.0, which also powers them without any additional cabling.
- 4. Switch on the Drivel ink Combo USB3.0. The device will be detected and installed automatically. Connected HDDs/ optical devices will be displayed in the file manager.

#### *Note:*

*There is no need to install additional drivers. Before you shut down your PC, remove the DriveLink Combo USB3.0 from your system's hardware configuration by double-clicking the symbol in the task bar. A menu will open up. Select the DriveLink Combo USB3.0 to securely remove it. Then switch off the DriveLink and shut down your PC.*

### **Warning:**

For potential loss of data, especially due to inappropriate handling, SHARKOON assumes no liability.

All named products and descriptions are trademarks and/or registered trademarks of the respective manufacturers and are accepted as protected.

As a continuing policy of product improvement at SHARKOON, the design and specifications are subject to change without prior notice. National product specifications may vary.

All rights reserved especially (also in extracts) for translation, reprinting, reproduction by copying or other technical means. Infringements will lead to compensation.

All rights reserved especially in case of assignation of patent or utility patent. Means of delivery and technical modifications reserved.

Disposal of your old product

Your product is designed and manufactured with high quality materials and components, which can be recycled and reused.

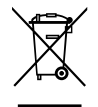

When this crossed-out wheeled bin symbol is attached to a product, it means the product is covered by the European Directive 2002/96/EC. Please be informed about the local separate collection system for electrical and electronic products.

Please act according to your local rules and do not dispose of your old products with your normal household waste. The correct disposal of your old product will help prevent potential negative consequences to the environment and human health.

## **© SHARKOON Technologies 2013**

**Sharkoon Technologies GmbH | Siemensstraße 38, 35440 Linden, Germany info@sharkoon.com www.sharkoon.com**

# **DRIVELINK COMBO USB3.0**